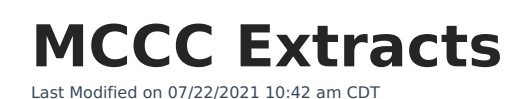

Infinite  $\epsilon'$ 

## **PATH: MN State Reporting > MCCC Extracts**

The Minnesota Common Course Catalog (MCCC) is a course classification system designed to provide uniform information about courses administered in Minnesota schools.

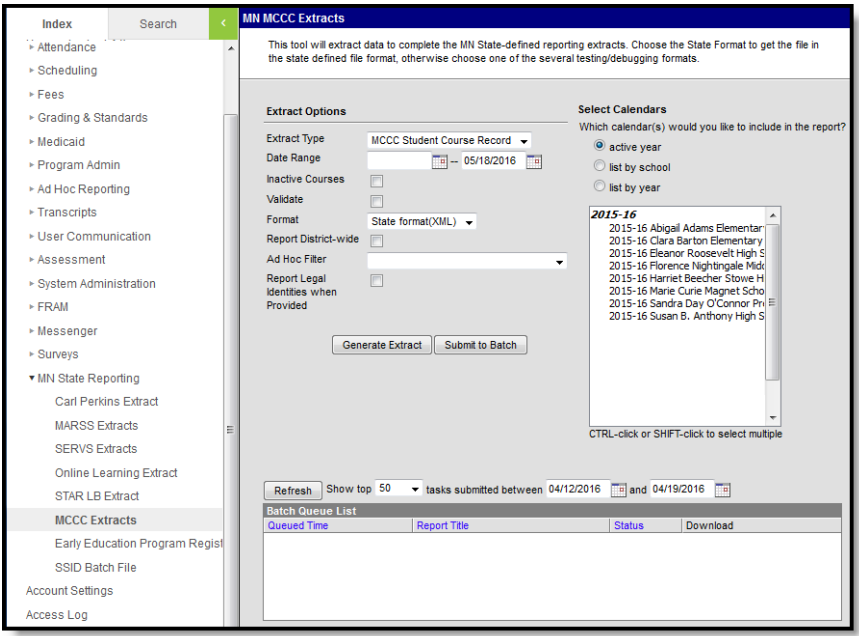

Image 1: MCCC Extract Editor

There are three MCCC extracts available.

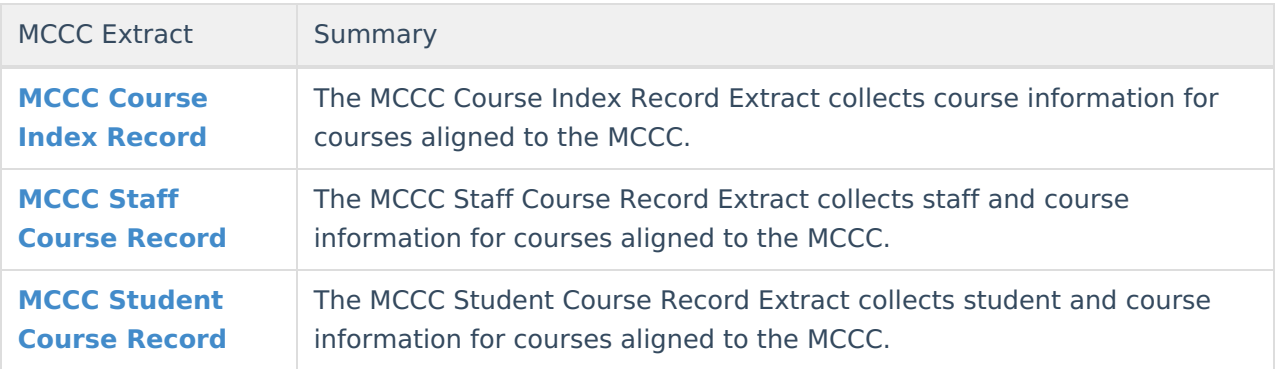

## **Generating MCCC Extracts**

- 1. Select the desired MCCC extract as the **Extract Type**.
- 2. Enter a **Date Range** in mmddyyyy format or by clicking the calendar icons and selecting dates to limit the results. The second date defaults to the current date.
- 3. Indicate if the extract should include **Inactive Courses**.
- 4. Indicate if the extract should **Validate** the results.

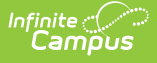

For guidance in validating the XML file against your state's schema using a free, thirdparty program, see the [Validating](https://kb.infinitecampus.com/help/validating-an-xml-file-against-a-schema-file) an XML File Against a Schema File article.

- 5. Select the **Format** in which the report should generate. Use State Format (XML) for submission to the state and HTML or CSV for data review and verification.
- 6. Indicate if the extract should **Report District-wide** results. When this checkbox is marked, a **School Year** dropdown list will display. All courses that meet the report logic criteria for the school year selected will be included in the report.
- 7. Select an **Ad Hoc** filter to limit report results to a pre-defined filter.
- 8. Indicate if Demographics fields should **Report Student Legal Identities When Provided**. (Student Course only)
- 9. Select the **Calendar(s)** to be included in the extract.
- 10. Click the **Generate Extract** button to generate the report in the indicated format or **Submit to Batch** to schedule when the report will generate.

Users have the option of submitting a KRA PreID File to the batch queue by clicking **Submit to Batch** instead of Generate Extract. This process will allow larger reports to generate in the background, without disrupting the use of Campus. For more information about submitting a report to the batch queue, see the Batch [Queue](https://kb.infinitecampus.com/help/batch-queue) article.